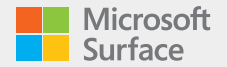

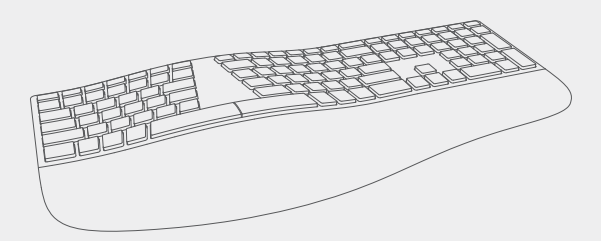

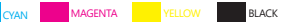

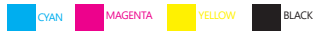

## English

1. On the underside of the keyboard, press and hold the button for 3 seconds. Blinking LED light on top indicates pairing mode.

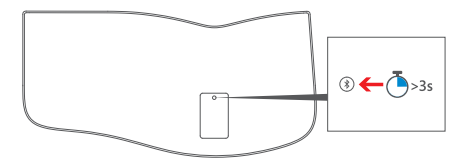

2. In the Windows 10 Start menu, select **Settings > Devices > Bluetooth®**. Select **Surface Ergonomic Keyboard >** Press **Pair**.

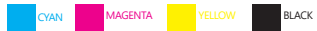

## Français

1. Sous le clavier, appuyez sur le bouton et maintenez-le enfoncé pendant 3 secondes. Le clignotement du voyant lumineux sur le dessus indique le mode d'appariement.

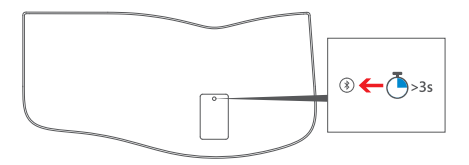

2. Dans le menu Démarrer de Windows 10, sélectionnez **Paramètres > Périphériques > Bluetooth®**. Sélectionnez **Surface Ergonomic Keyboard >** Appuyez sur **Coupler**.

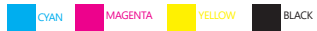

## Español

1. En la parte posterior del teclado, mantenga presionado el botón durante 3 segundos. La luz LED intermitente en la parte superior indica que se habilitó el modo de emparejamiento.

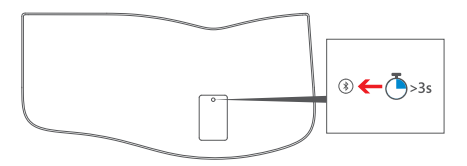

2. En el menú Inicio de Windows 10, seleccione **Configuración > Dispositivos > Bluetooth®**. Seleccione **Surface Ergonomic Keyboard** y presione **Emparejar**.

## **support.microsoft.com**

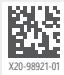

© 2016 Microsoft